MENU --> КАНАЛ

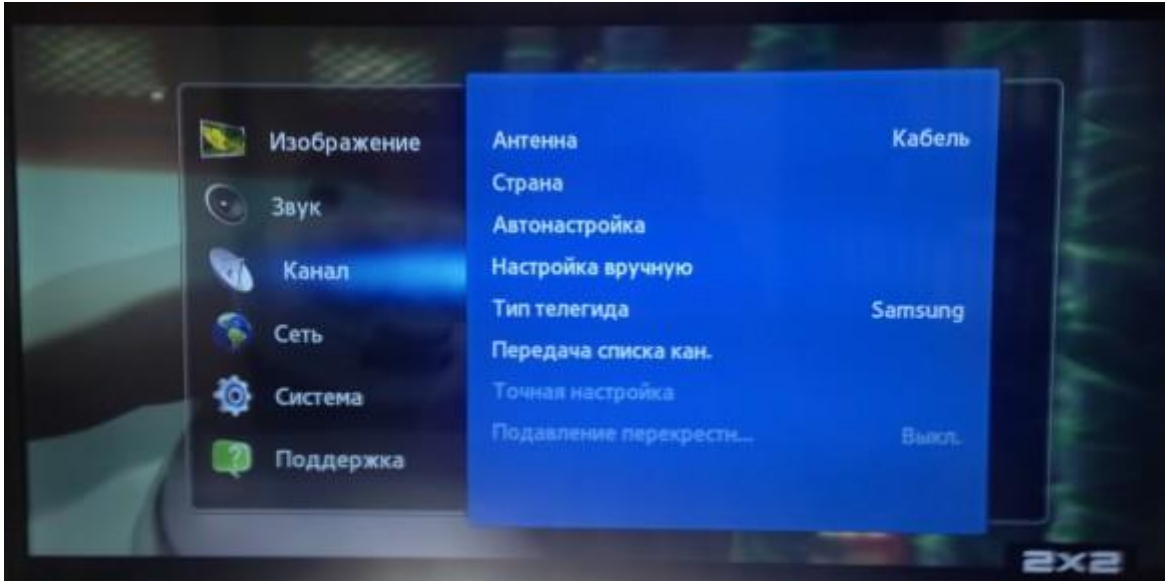

## В разделе АНТЕННА выбираем КАБЕЛЬ

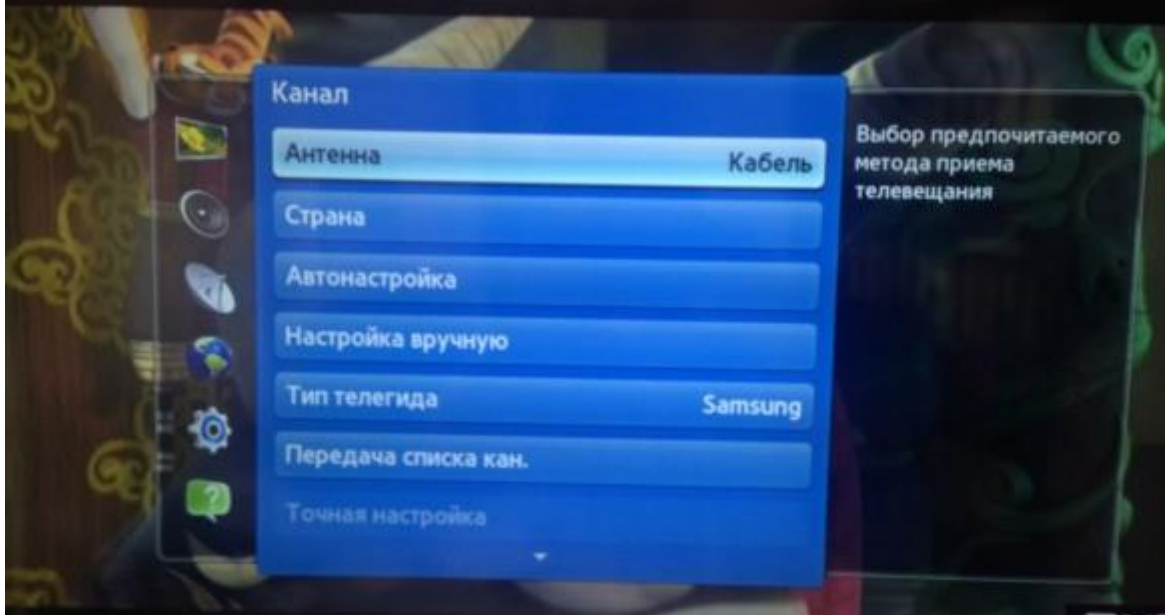

2

## Далее АВТОНАСТРОЙКА

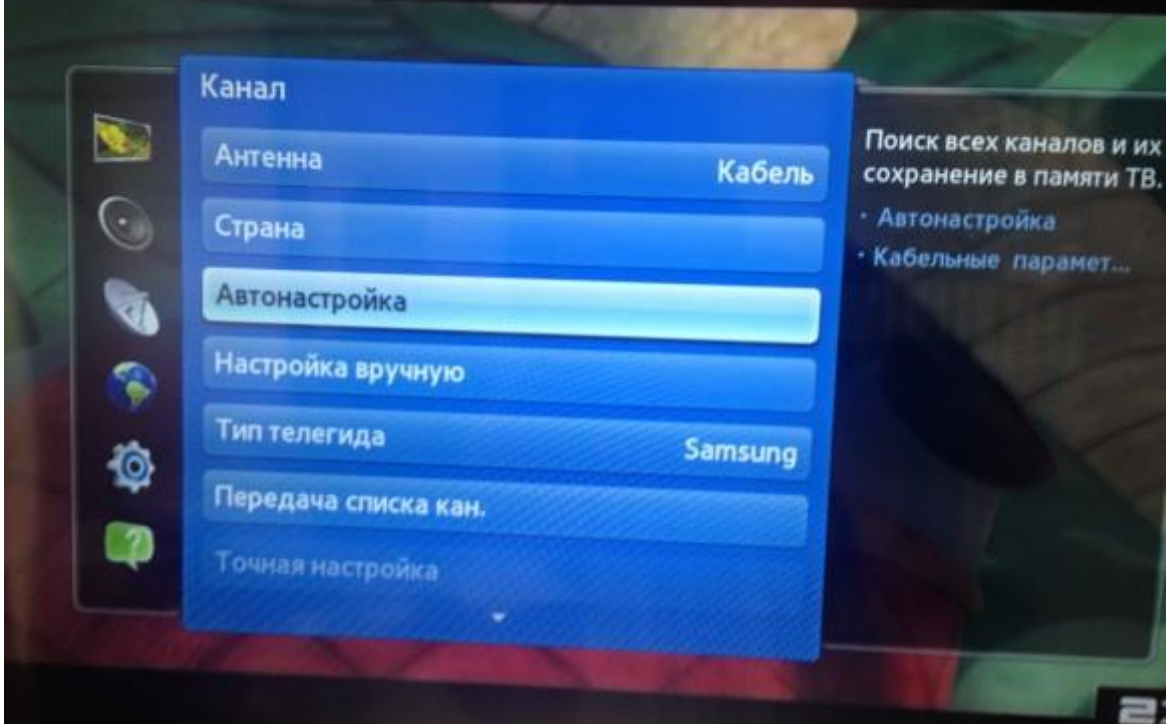

В разделе АВТОНАСТРОЙКА подраздел КАБЕЛЬНЫЕ ПАРАМЕТРЫ ПОИСКА выставляются как на фото

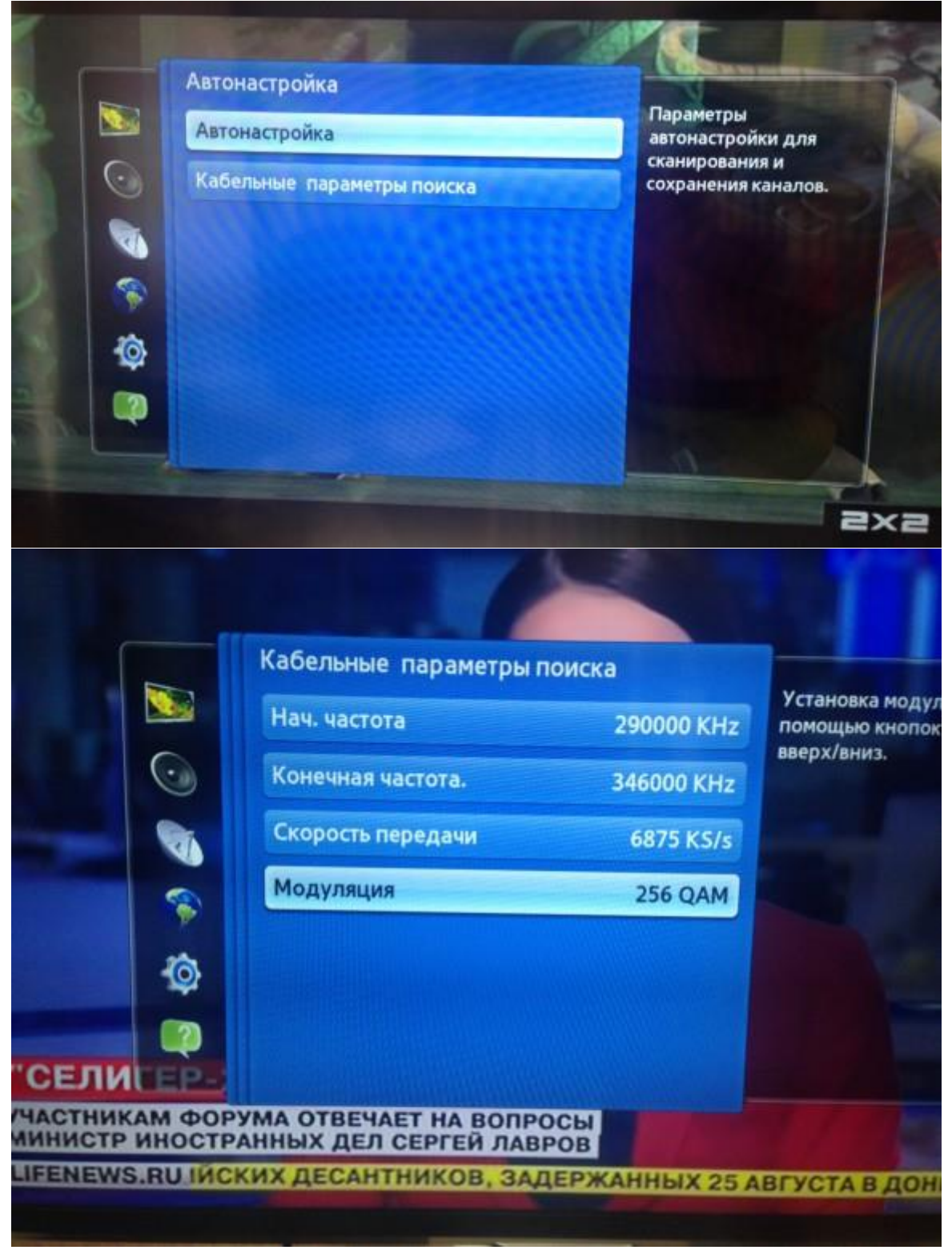

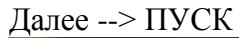

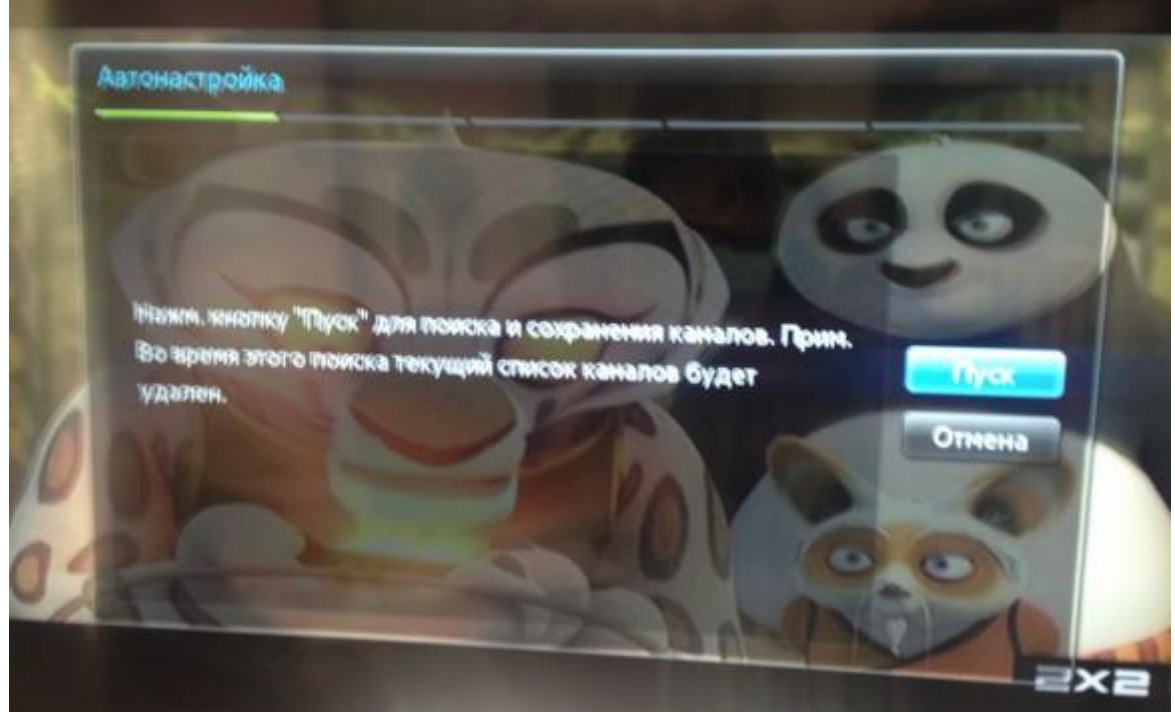

Выбор поиска каналов: все, только цифровые, только аналоговые. Потом --> ДАЛЕЕ

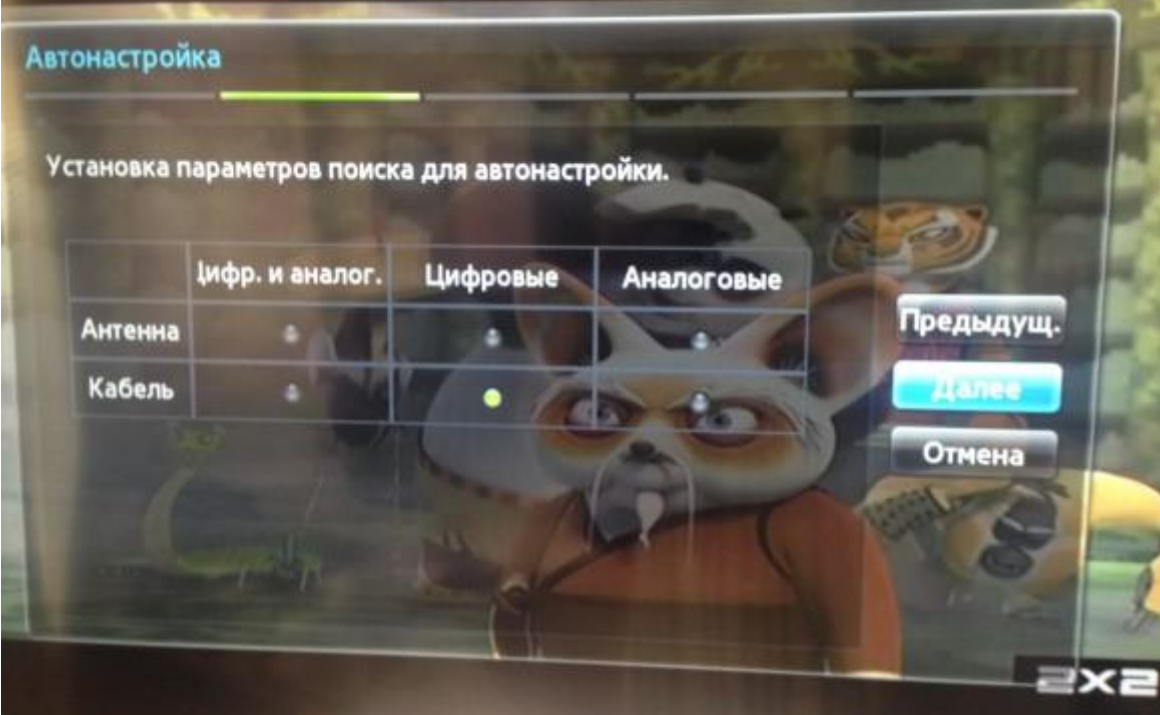

Выбор режима поиска - выбираем СЕТЬ. Далее

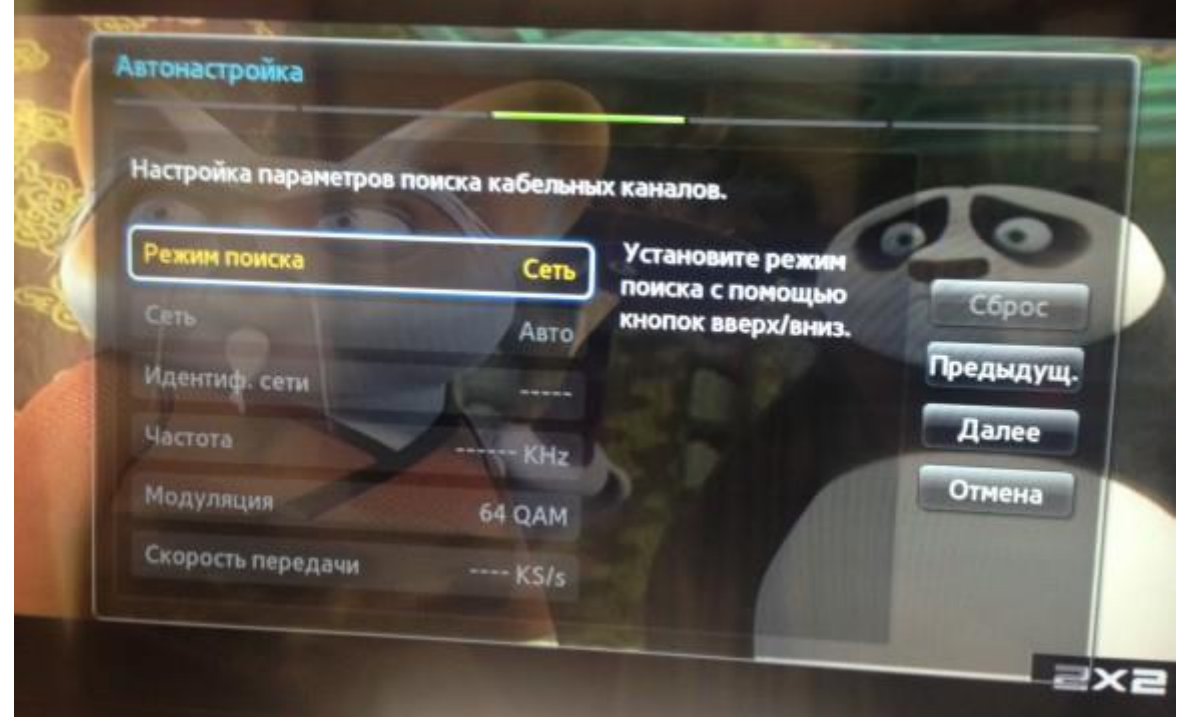

Процесс поиска каналов

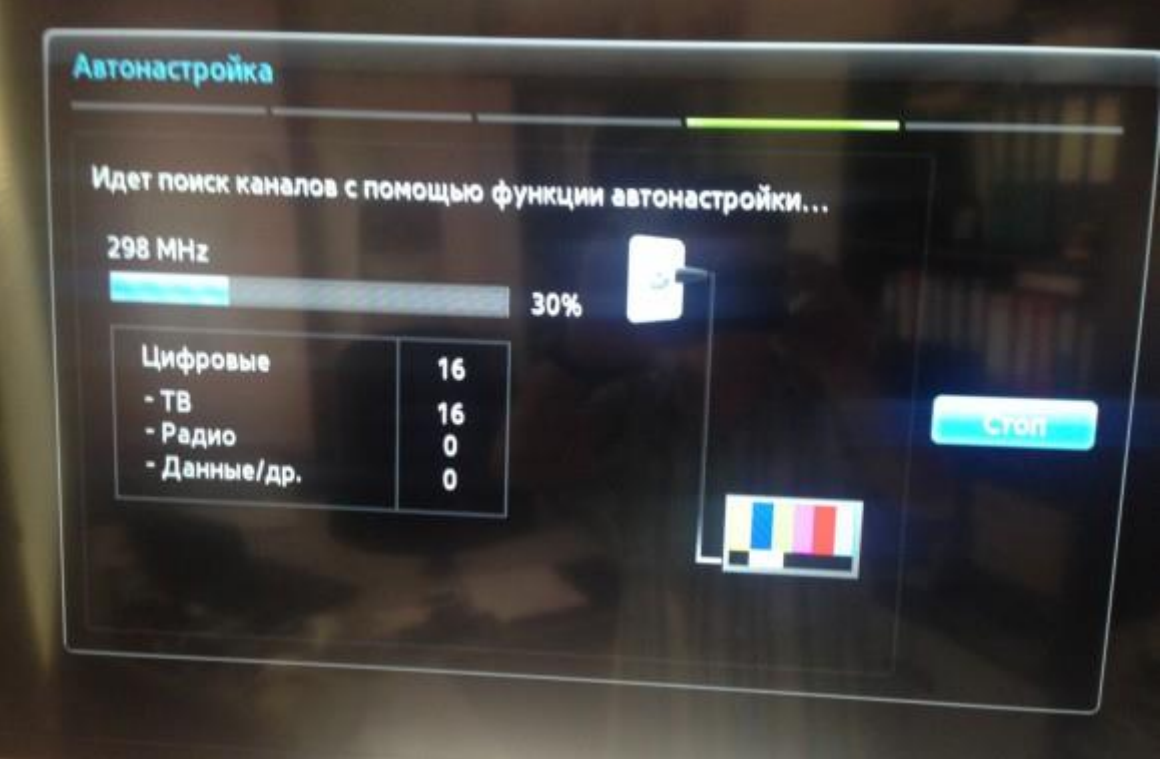